# **Лабораторна робота 1.**

### 4 години

### **Тема: Створення презентацій засобами програми PowerPoint.**

**Мета:** вдосконалення практичних навичок створення, редагування та демонстрації презентації в PowerPoint.

# **Зміст роботи**

### Заняття 1.

Для створення презентації можна використовувати презентер на свій розсуд.

- 1. Запустіть програму **MS PowerPoint**. Ознайомтеся з інтерфейсом вікна програми.
- 2. На основі порожньої презентації створіть презентацію розміром 10 слайдів на тему: «Моя майбутня професія».
- 3. Презентація має містити:
	- 3.1. титульний лист (фоном титульного листа зробити своє фото чи ілюстрацію професійної діяльності, приклад Додаток 1);
	- 3.2.зміст з посиланням на відповідний слайд *(Вставлення – посилання*);
	- 3.3. текст з різними форматами доповнений ілюстраціями. Для прискорення пошуку ілюстрацій доцільно скористатися командою *Вставлення – зображення з Інтернету,* приклад Додаток 2;
	- 3.4. таблицю створену в MS Excel (з посиланням на файл) та діаграму за даними таблиці (таблицю і діаграму розмістити на одному слайді);
- 4. На свій розсуд вибрати тему, формат фону, анімаційні ефекти, дотримуючись принципу доцільності та логічності.
- 5. Налаштуйте параметри показу презентації таким чином, щоб забезпечувався автоматичний перехід до першого слайду презентації після показу її останнього слайду, поки не буде натиснута клавіша *Esc*. (*Показ слайдів – Налаштувати показу слайдів*)
- 6. Зберегти презентацію з типом файлу «Демонстрація PowerPoint»

### Заняття 2.

### **Тема: Підготовка та проведення конференції за результатами виконаної роботи.**

Регламент:

- підготовка доповіді 10 хв.
- доповідь студентів 3хв.
- підведення підсумків, оцінювання 20 хв.

#### **Контрольні запитання.**

- 1. Що таке макет слайду? Наведіть приклади макетів.
- 2. Що включає поняття Дизайн слайду?
- 3. Як встановити тло слайду?
- 4. Як додати об'єкти на слайд: таблиці, фігури, малюнки, діаграми.
- 5. Для чого використовують гіперпосилання та кнопки у PowerPoint?
- 6. Як додати та налаштувати гіперпосилання?
- 7. Як налаштувати переходи між слайдами?
- 8. Як додати та налаштувати ефекти анімації до об'єктів слайдів?
- 9. В чому полягає різниця між типами файлів створеними в PowerPoint?

Додаток 1.

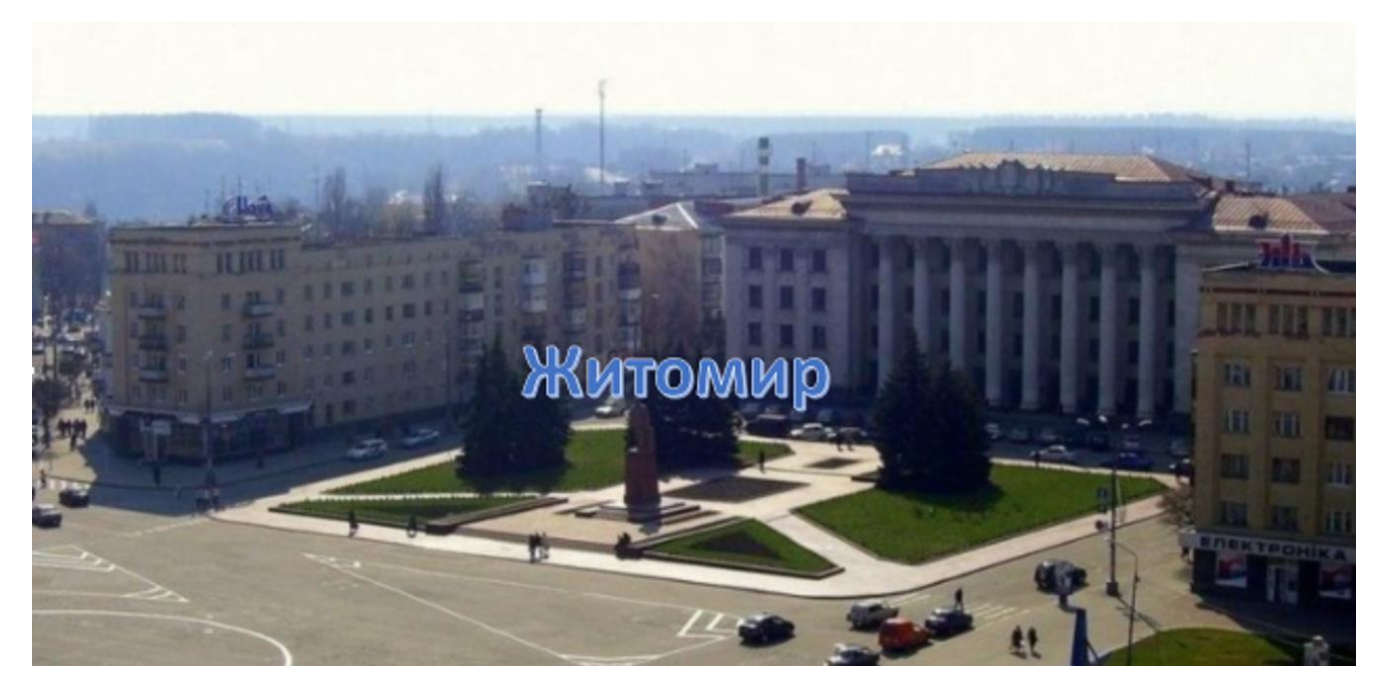

Додаток 2.

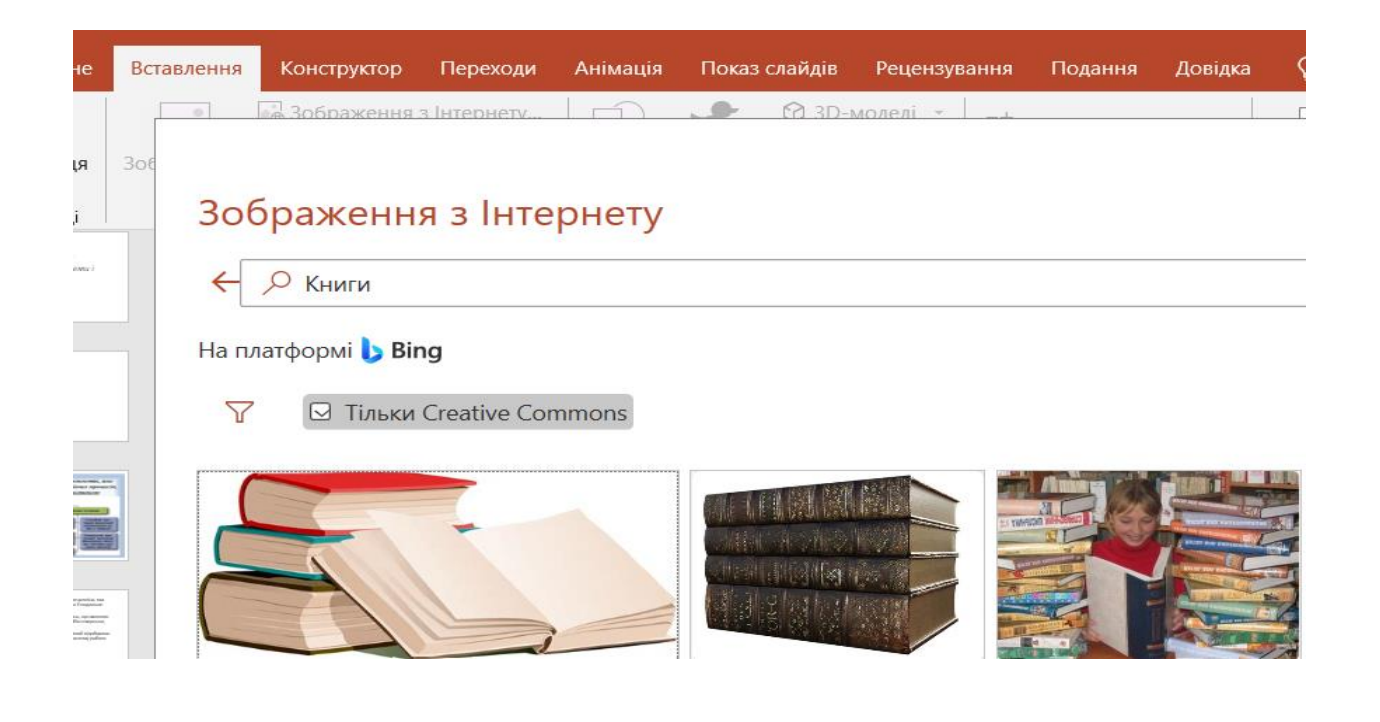

**Emaze** (<https://www.emaze.com/>) – інструмент, який дозволяє створювати сучасні онлайнові презентації з вишуканою анімацією. Головним недоліком Emaze є те, що він умовно безкоштовний, і безоплатна версія не надає можливості скачувати презентації та редагувати їх спільно з іншими користувачами. Проте є переваги сервісу Emaze:

- нестандартні шаблони;
- ненав'язлива анімація;
- можливість вбудовування відео, діаграм, аудіо та зображень;
- можливість створювати не лише презентації, але й сайти, блоги електронні картки та фотоальбоми;
- можливість вбудовування створених презентацій в сайти та блоги.
- Якщо ви бажаєте за лічені хвилини створити ефектну

презентацію, **Sway** (<https://sway.com/>) вам допоможе це зробити якісно. Сервіс дозволяє створювати презентації, історії (сайти), бюлетені. Переваги інструмента:

- дружній україномовний інтерфейс;
- можливість вбудовування медіаоб'єктів, не виходячи за межі вкладки з презентацією;
- цікава навігація та анімовані ефекти презентації Sway;
- можливість надання доступу до презентації іншим користувачам;
- вбудовування презентації в сайти та блоги, публікація в соціальних мережах;
- **імпорт презентацій з PowerPoint.**

Ще один сучасний та зручний інструмент для створення презентацій

– **Canva** ([https://www.canva.com](https://www.canva.com/)), з допомогою якого користувач може дуже швидко створити онлайнову презентацію з неповторним вишуканим дизайном. Серед переваг сервісу слід відзначити наступні:

- унікальні шаблони презентацій;
- можливість налаштування фотографій з використанням різноманітних фільтрів;
- наявність потужної бібліотеки зображень, які можна використати при створенні презентації;
- можливість спільного редагування презентації з іншими користувачами;
- можливість створення інших матеріалів брошур, листівок, банерів та багато іншого. Piktochart (<https://piktochart.com/>) – сервіс для створення презентацій, інфографіки та постерів. Серед основних переваг сервісу є наступні:
- наявність потужної інфографіки графіки, таблиці і діаграми створюються в кілька кліків;
- цікава анімація;
- унікальні шаблони, не схожі ні на що інше;
- достатня кількість шаблонів;
- присутність спливаючих підказок, які допомагають навчитись працювати з сервісом новачкам;
- можливість скачувати презентацію в форматі JPEG і PNG.